# Blockchain as a Service

## **Quick Start**

MORE THAN JUST CLOUD | C-D Alibaba Cloud

## **Quick Start**

## Hyperledger Fabric

## **Quick Start**

Alibaba Cloud BaaS provides Starter Edition to deploy a test blockchain network, which simulates a minimum multi-party transaction scenario. This netowrk is owned by a single customer and suitable for getting started and testing smart contracts.

Note: The Starter Edition has one consortium and two organizations. It is for test purpose and can not add more organizations. When you want to create production environment, you can choose the Basic Edition or Enterprise Edition. In these editions, you can create, extend and customize your blockchain network, as well as inviting new members. For more information, see Operation process.

### Deploy blockchains quickly

Log on to Alibaba Cloud.

- If you are using an Alibaba Cloud account, click here to log on .
- If you are using a RAM user, click here to log on.

Log on to the Alibaba Cloud BaaS console.

Click Create Consortium and enter in purchase page.

| nizations      |                         |                                                   |                                                            |                                                                                |                                                                                       |                                                                                      |                                                                                                    |                                                                                                    |                                                                                                    |                                                                                                    |                                                                                                    | Label                                                                                                    |
|----------------|-------------------------|---------------------------------------------------|------------------------------------------------------------|--------------------------------------------------------------------------------|---------------------------------------------------------------------------------------|--------------------------------------------------------------------------------------|----------------------------------------------------------------------------------------------------|----------------------------------------------------------------------------------------------------|----------------------------------------------------------------------------------------------------|----------------------------------------------------------------------------------------------------|----------------------------------------------------------------------------------------------------|----------------------------------------------------------------------------------------------------|
|                |                         |                                                   |                                                            |                                                                                |                                                                                       |                                                                                      |                                                                                                    |                                                                                                    |                                                                                                    |                                                                                                    |                                                                                                    |                                                                                                    |
| e Organization | Refresh                 |                                                   |                                                            |                                                                                |                                                                                       |                                                                                      |                                                                                                    |                                                                                                    |                                                                                                    |                                                                                                    |                                                                                                    |                                                                                                    |
| Domain         | Region                  | Specifica                                         | ation Labe                                                 | I                                                                              | Peers                                                                                 | Users                                                                                | Conso<br>m                                                                                                    | rtiu Status                                                                                                    | Created<br>At                                                                                                    | ExpiredTi<br>me                                                                                                    | Descriptio<br>n                                                                                                    | Action                                                                                                    |
|                |                         |                                                   |                                                            | No da                                                                          | ata is ava                                                                            | ulable                                                                               |                                                                                                    |                                                                                                    |                                                                                                    |                                                                                                    |                                                                                                    |                                                                                                    |
| ortia          |                         |                                                   |                                                            |                                                                                |                                                                                       |                                                                                      |                                                                                                    |                                                                                                    |                                                                                                    |                                                                                                    |                                                                                                    | Label                                                                                                    |
|                |                         |                                                   |                                                            |                                                                                |                                                                                       |                                                                                      |                                                                                                    |                                                                                                    |                                                                                                    |                                                                                                    |                                                                                                    |                                                                                                    |
| e Consortium   | Refresh                 |                                                   |                                                            |                                                                                |                                                                                       |                                                                                      |                                                                                                    |                                                                                                    |                                                                                                    |                                                                                                    |                                                                                                    |                                                                                                    |
| Domain         | Creator                 | Region                                            | Specification                                              | Label                                                                          |                                                                                       | Memb<br>ers                                                                          | Chan                                                                                                    | Creation                                                                                                    | Status                                                                                                    | Created At                                                                                                    | ExpiredTi<br>me                                                                                                    | AC                                                                                                    |
|                | kortia<br>ne Consortium | e Organization Refresh<br>Domain Region<br>cortia | e Organization Refresh<br>Domain Region Specific<br>sortia | e Organization Refresh Domain Region Specification Labe cortia Refresh Refresh | e Organization Refresh Domain Region Specification Label No da sortia Refresh Refresh | e Organization Refresh Domain Region Specification Label Peers No data is ava sortia | Refresh       Region       Specification       Label       Peers       Users         No data is available       No data is available         cortia       Refresh       Item to the tot tot tot tot tot tot tot tot tot to | e Organization Refresh Domain Region Specification Label Peers Users Conso<br>No data is available Refresh Refresh Domain Creator Region Specification Label Memb Chan | e Organization Refresh           Domain         Region         Specification         Label         Peers         Users         Consortiu         Status           No data is available | e Organization Refresh Domain Region Specification Label Peers Users Consortiu Status Created No data is available Refresh Pomain Creator Region Specification Label Memb Chan Channel Status | e Organization Refresh          Domain       Region       Specification       Label       Peers       Users       Consortiu       Status       Created<br>Refresh         No data is available       No data is available       Status       Created<br>Refresh       ExpiredTi<br>Refresh         Domain       Creator       Region       Specification       Label       Memb       Chamel<br>Creation       Status       Created At | e Organization Refresh          Region       Specification       Label       Peers       Users       Consortiu       Status       Created<br>Ref       ExpiredTi       Descriptio<br>n°         No data is available |

#### Select your region, choose Consortium Instance Type and Starter Edition, specify Consortium Name, Consortium DomainName and Duration, then go through purchase

|          | Region            | China (Hong Kong)                                                                                                    | Singapore                         | Australia (Sydney)                   | Japan (Tokyo)                     | India (Mumbai)                  | Germany (Frankfurt) |   |
|----------|-------------------|----------------------------------------------------------------------------------------------------|-----------------------------------|--------------------------------------|-----------------------------------|---------------------------------|---------------------|---|
|          |                   | US (Virginia)                                                                                                    |                                   |                                      |                                   |                                 |                     |   |
|          |                   | Choose a region that is clo                                                                                                    | se to your applications to reduce | e network latency. Use caution: Th   | e selected region cannot be cha   | anged after purchase.           |                     |   |
|          |                   | -                                                                                                    |                                   |                                      |                                   |                                 |                     |   |
|          | Blockchain Engine | Hyperledger Fabric                                                                                                    |                                   |                                      |                                   |                                 |                     |   |
|          | Instance Type     | Consortium                                                                                                    | Organization                      |                                      |                                   |                                 |                     |   |
|          |                   | A workable blockchain net                                                                                                    | work should includes one conso    | rtium instance and at least one or   | ganization instance that joins th | he consortium.                  |                     |   |
|          | Edition           | Starter                                                                                                    | Basic                             | Enterprise                           |                                   |                                 |                     |   |
|          |                   | All editions of BaaS instan                                                                                                    | ces are exclusive resources, whi  | ch provides a more stable and reli   | able performance. For more inf    | ormation, see Specifications an | nd pricing.         |   |
|          | Consortium Name   | testDemo                                                                                                    |                                   |                                      |                                   |                                 |                     |   |
|          |                   | Recommend that enter a b                                                                                                    | usiness-related name that is eas  | sy to identify.                      |                                   |                                 |                     | - |
|          | Consortium        | testDemo                                                                                                    |                                   |                                      |                                   |                                 |                     |   |
|          | DomainName        | Enter the prefix of the consortium domain name. The consortium domain name is the identity of the consortium in the blockchain network. It is globally unique and cannot be modified after purchase. For example, if you enter abc, the consortium domain name is abc alibabacioudbaas.com. |                                   |                                      |                                   |                                 |                     |   |
|          |                   |                                                                                                    |                                   |                                      |                                   |                                 |                     |   |
|          | Storage Cost      | You do not need to select a                                                                                                    | a storage capacity when purchas   | se. It charges hourly on a pay-as-yo | ou-go basis. Learn More>>         |                                 |                     |   |
|          | -                 |                                                                                                    | . Laura Laura                     |                                      | 1                                 |                                 |                     |   |
|          | Duration          | 1 Month 2 Month                                                                                                    | ns 3 Months 4 Month               | s 5 Months 6 Months                  | More 👻                            |                                 |                     |   |
| process. |                   |                                                                                                    |                                   |                                      |                                   |                                 |                     |   |

Move back to BaaS console, on the **Overview** page, you can see the consortium and 2 organizations that you created. It may take several minutes for the system to configure the resources.

| My Organiz | ations                  |                     |                 |                 |       |       |         |             |                             |                          |                          |
|------------|-------------------------|---------------------|-----------------|-----------------|-------|-------|---------|-------------|-----------------------------|--------------------------|--------------------------|
| Create C   | Organization Refres     | h                   |                 |                 |       |       |         |             |                             |                          |                          |
| Name       | Domain                  | Region              | Specification   | Label           |       | Peers | Users   | Consortiun  | n Status                    | Created At               | ExpiredTime              |
| Org0       | orç^ - vouaba<br>as.    | Singapore           | Starter Edition | ٠               |       | 2     | 0       | 1           | Running                     | Aug 7, 2020,<br>16:14:30 | Sep 8, 2020,<br>00:00:00 |
| Org1       | orç aa<br>s.c           | Singapore           | Starter Edition | •               |       | 2     | 0       | 1           | <ul> <li>Running</li> </ul> | Aug 7, 2020,<br>16:14:30 | Sep 8, 2020,<br>00:00:00 |
| My Consort | tia                     |                     |                 |                 |       |       |         |             |                             |                          |                          |
| Create C   | Consortium Refresh      | 1                   |                 |                 |       |       |         |             |                             |                          |                          |
| Name       | Domain                  | Creator             | Region S        | Specification   | Label |       | Members | Channels Cl | hannel<br>reation Policy    | Status                   | Created At               |
| testDemo   | te iv.an. laudh<br>ar n | uid-<br>54 '2<br>56 | Singapore S     | Starter Edition | ٠     | :     | 2       | 1 Ar        | עו                          | Running                  | Aug 7, 2020,<br>16:14:30 |

A default channel is created and the 2 organizations have joined this channel. You just need to prepare your chaincode and deploy it to this channel.

| 1 | Member Organizations | Channels  | Chaincodes    | Orderer Nodes | 5       |                       |                       |
|---|----------------------|-----------|---------------|---------------|---------|-----------------------|-----------------------|
|   | Add Channel Refre    | sh        |               |               |         |                       |                       |
|   | Name                 | Creator   | Organizations | Chaincodes    | Status  | Created At            | Last Updated At       |
|   | first-channel        | 54 397 30 | 2/2           | 0             | Running | Aug 7, 2020, 16:30:45 | Aug 7, 2020, 16:30:45 |

### Next

Deploy chaincodes

## Ant Blockchain

## **Quick Experience for Free**

We provide a contract test blockchain for free to help you quickly experience our blockchain service. To apply for your own blockservice, please follow **Create a consortium**.

Notice: The test contract blockchain is for test only. Do not upload business code or business data.

## Prerequisites

You have already activated Alibaba Cloud BaaS and logged on to Alibaba Cloud.

- If you are using an Alibaba Cloud account, click here to log on .
- If you are using a RAM user, click here to log on.

## Apply for the blockchain

Log on to the Alibaba Cloud BaaS console. Click **Overview** under **Ant Blockchain** in the left navigation pane.

Click Try for Free, then fill the pop-up list to apply for the certificates.

| bioekenum ber vices             | Overview                       |                                                                                                    |                                                                                                   |
|---------------------------------|--------------------------------|----------------------------------------------------------------------------------------------------|---------------------------------------------------------------------------------------------------|
| Hyperledger Fabric              |                                |                                                                                                    |                                                                                                   |
| Ant Blockchain                  | You can try th                 | e following features by using the test contract blockchain on the right side:                                                                                                    |                                                                                                   |
| Overview                        | Smart Cont                     | ract Provides programming languages that are Turing complete. Solidity is supported and                                                                                                    | Contract Test Chain                                                                               |
| Contract Blockchain             |                                | optimized.                                                                                                    | (The test contract blockchain is for test only. Do not<br>upload business code or business data.) |
| Task Progress                   | <ul> <li>Account Sy</li> </ul> | stem Provides account system management and supports account operations, including creating an account, freezing an account, unfreezing an account, and resetting the account key.                                   | Try for Free                                                                                      |
| Logs                            |                                | account, meaning an account, annearing an account, and reacting the account key.                                                                                                    | ity to the                                                                                        |
| Enterprise Ethereum             | Cloud IDE                      | Provides an online integration environment for the development, deployment, and testing of<br>smart contracts.                                                                                                    |                                                                                                   |
| Application Development Service | - • Browser                    | You can use the blockchain browser to query the number of transactions, node information,                                                                                                    |                                                                                                   |
|                                 | Browser                        | Too can use the blockchain drower to query the number of transactions, node mornation,<br>latest block information, transaction information contained in a block, block information, and<br>the transaction details. |                                                                                                   |
|                                 |                                |                                                                                                    |                                                                                                   |
|                                 |                                |                                                                                                    |                                                                                                   |

We provide **Automatic/Manual** ways to generate the certificate. It is recommended to use a safe and convenient automatic generation method.

| Blockchain Services                                            | Overview            | , and the second second second second second second second second second second second second second second se                                                                              | Apply for certificate                                                                                                    | × |  |
|----------------------------------------------------------------|---------------------|----------------------------------------------------------------------------------------------------|----------------------------------------------------------------------------------------------------|---|--|
| <ul> <li>Hyperledger Fabric</li> <li>Ant Blockchain</li> </ul> | You can try the fol | owing features by using the test contract blockchain on the right side:                                                                                                    | Choose one way to create  Automatically Generated  Manually Generated                                                                                                    |   |  |
| Overview<br>Contract Blockchain                                | Smart Contract      | Provides programming languages that are Turing complete. Solidity is supported and<br>optimized.                                                                                            | <ol> <li>Automatically generate the key and the certificate. Generation and<br/>transmission processes are safe and reliable.</li> <li>The key is unique, and the platform will not save it, it cannot be<br/>retrieved after they are lost.</li> </ol> |   |  |
| Task Progress                                                  | Account System      | Provides account system management and supports account operations, including creating an<br>account, freezing an account, unfreezing an account, and resetting the account key.            | 3. Automatically adapt to blockchain encryption algorithms.  Blockchain                                                                                                    |   |  |
| Enterprise Ethereum                                            | Cloud IDE           | Provides an online integration environment for the development, deployment, and testing of<br>smart contracts.                                                                              | Contract Test Chain                                                                                                    |   |  |
| Application Development Service                                | Browser             | You can use the blockchain browser to query the number of transactions, node information,<br>latest block information, transaction information contained in a block, block information, and | SSL Key Password                                                                                                    |   |  |
|                                                                |                     | a transaction details.                                                                                                    | • Country Name (C)                                                                                                    |   |  |
|                                                                |                     |                                                                                                    | Provincial Name (ST)                                                                                                    |   |  |
|                                                                |                     |                                                                                                    | • City Name (L)                                                                                                    |   |  |
|                                                                |                     |                                                                                                    | • Institution Name (O)                                                                                                    |   |  |
|                                                                |                     |                                                                                                    | Apply                                                                                                    |   |  |

If you choose Automatically Generated, the following steps need to be completed.

• Fill in the application information and click **Apply**.

Download private key and certificate.

Notice: There is only one chance to download the private key.

| Blockchain Services                    | Overview            |                                                                                                    | Download certificate and private key                                                         | × |
|----------------------------------------|---------------------|----------------------------------------------------------------------------------------------------|----------------------------------------------------------------------------------------------|---|
| <ul> <li>Hyperledger Fabric</li> </ul> |                     |                                                                                                    | Notice: There is only one chance to download the private key.                                |   |
| ▼ Ant Blockchain                       | You can try the fol | lowing features by using the test contract blockchain on the right side:                                                                                                    | This page will not be displayed later. If it is lost carelessly, it<br>can not be retrieved. |   |
| Overview                               | Smart Contract      | Provides programming languages that are Turing complete. Solidity is supported and                                                                                                    | Please click the link below to download the private key:                                     |   |
| Contract Blockchain                    |                     | optimized.                                                                                                    | Download Private Key                                                                         |   |
| Task Progress                          | Account System      | Provides account system management and supports account operations, including creating an<br>account, freezing an account, unfreezing an account, and resetting the account key.                                        |                                                                                              |   |
| Logs                                   |                     |                                                                                                    | Please click the link below to download the certificate and developer<br>components:         |   |
| Enterprise Ethereum                    | Cloud IDE           | Provides an online integration environment for the development, deployment, and testing of<br>smart contracts.                                                                                                    | Download Slaned Certificate   Download Root Certificate                                      |   |
| Application Development Service        |                     |                                                                                                    | (trustCa)   Download Root Certificate (ca.crt)   Download SDK                                |   |
|                                        | Browser             | You can use the blockchain browser to query the number of transactions, node information,<br>latest block information, transaction information contained in a block, block information, and<br>the transaction details. |                                                                                              |   |

Click **Create Account**, choose **Automatically**, and then fill in the application information, click **Apply**.

| <ul> <li>Hyperledger Fabric</li> </ul>                     |    |                      |                                                                                                    |                                                                                                    |                           |
|------------------------------------------------------------|----|----------------------|----------------------------------------------------------------------------------------------------|----------------------------------------------------------------------------------------------------|---------------------------|
| ▼ Ant Blockchain                                           |    | You can try the foll | owing features by using the test contract blockchain on the right side:                                                                                                    | Contract Blockchain                                                                                                    |                           |
| Overview<br>Contract Blockchain                            |    | Smart Contract       | Provides programming languages that are Turing complete. Solidity is supported and<br>optimized.                                                                                                    | Contract Biodechaim<br>Contract Biodechaim                                                                                                    | ned Certificate           |
| Task Progress                                              |    | Account System       | Provides account system management and supports account operations, including creating an<br>account, freezing an account, unfreezing an account, and resetting the account key.                                        | 4 Download Roc                                                                                                    | ot Certificate (trustCa)  |
| Logs <ul> <li>Enterprise Ethereum</li> </ul>               |    | Cloud IDE            | Provides an online integration environment for the development, deployment, and testing of<br>smart contracts.                                                                                                    | View Deta + <u>Create Accour</u><br>C <sup>4</sup> Reset Certifice                                                                                                    |                           |
| Application Development Service                            | Ξ  | Browser              | You can use the blockchain browser to query the number of transactions, node information,<br>latest block information, transaction information contained in a block, block information, and<br>the transaction details. |                                                                                                    |                           |
| Blockchain Services                                        | 10 | Overview             |                                                                                                    | Create Account                                                                                                    | >                         |
| ✓ Hyperledger Fabric<br>Overview                           |    | You can try the foll | owing features by using the test contract blockchain on the right side:                                                                                                    | Choose One Way to Create Manually Automatically                                                                                                    |                           |
| Tasks<br>Logs                                              |    |                      | Provides programming languages that are Turing complete. Solidity is supported and<br>optimized.                                                                                                    | <ol> <li>The generation and transmission of public<br/>and reliable.</li> <li>Public and private key pairs are unique,<br/>save them. They cannot be retrieved after</li> </ol> | and the platform will not |
| Ant Blockchain     Overview                                |    |                      | Provides account system management and supports account operations, including creating an<br>account, freezing an account, unfreezing an account, and resetting the account key.                                        | 3. Automatically adapt to blockchain encry                                                                                                    |                           |
| Contract Blockchains                                       |    |                      | Provides an online integration environment for the development, deployment, and testing of<br>smart contracts.                                                                                                    | Account Name                                                                                                    |                           |
| Logs  Enterprise Ethereum  Application Development Service | Ш  |                      | You can use the blockshin browser to query the number of transactions, node information,<br>latest block information, transaction information contained in a block, block information, and<br>the transaction details.  | Account Password     Account Recovery Password                                                                                                    |                           |
|                                                            |    |                      |                                                                                                    |                                                                                                    | Αρρίγ                     |

Download public-private key pairs.

Notice: There is only one chance to download the private key.

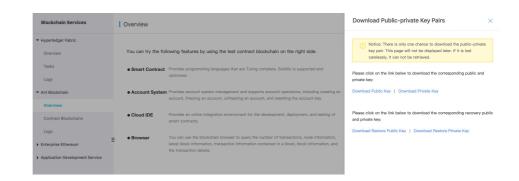

If you choose Manually Generated, the following steps need to be completed.

• Upload the locally generated certificate request file client.csr and click **Apply**. For the specific steps of locally generating the private key client.key and the certificateclient.csr, see Locally generate certificate and publicprivate key pair

| Blockchain Services                    | Overview           |                                                                                                    | Apply for Certificate                                               | × |  |
|----------------------------------------|--------------------|----------------------------------------------------------------------------------------------------|---------------------------------------------------------------------|---|--|
| <ul> <li>Hyperledger Fabric</li> </ul> |                    |                                                                                                    | Choose One Way to Create Automatically Generated Manually Generated |   |  |
| ▼ Ant Blockchain                       | You can try the fe | illowing features by using the test contract blockchain on the right side:                                                                                                    |                                                                     |   |  |
| Overview                               | Smart Contrac      | Provides programming languages that are Turing complete. Solidity is supported and                                                                                                    | Generate a certificate request file and upload it using OpenSSL     |   |  |
| Contract Blockchains                   |                    | optimized.                                                                                                    | Blockchain                                                          |   |  |
| Logs                                   | Account System     | ${f n}$ Provides account system management and supports account operations, including creating an                                                                                                    | Contract Test Chain                                                 |   |  |
| Enterprise Ethereum                    |                    | account, freezing an account, unfreezing an account, and resetting the account key.                                                                                                    | Certificate Request                                                 |   |  |
| Application Development Service        | Cloud IDE          | Provides an online integration environment for the development, deployment, and testing of<br>smart contracts.                                                                                                    | ① Upload                                                            |   |  |
|                                        | E  Browser         | You can use the blockchain browser to query the number of transactions, node information,<br>latest block information, transaction information contained in a block, block information, and<br>the transaction details. |                                                                     |   |  |

• Click **Create Account**, choose **Manually**, and then fill the Account Name, Account Public Key, and Account Recovery Public Key. For the specific steps of locally genrating the key pairs, see **Locally generate certificate** and public-private key pair.

| Hyperledger Fabric              |   |                     |                                                                                                    |          |                                     |
|---------------------------------|---|---------------------|----------------------------------------------------------------------------------------------------|----------|-------------------------------------|
| ▼ Ant Blockchain                |   | You can try the fol | lowing features by using the test contract blockchain on the right side:                                                                                                    | Contra   | ct Blockchain                       |
| Overview                        |   | Smart Contract      | Provides programming languages that are Turing complete. Solidity is supported and                                                                                               | Contr    |                                     |
| Contract Blockchain             |   |                     | optimized.                                                                                                    | Nodes    | Download SDK                        |
| Task Progress                   |   | Account System      | Provides account system management and supports account operations, including creating an<br>account, freezing an account, unfreezing an account, and resetting the account key. | 4        | Download Root Certificate (trustCa) |
| Logs                            |   |                     | account, matching an account, unmatching an account, and resoluting the account key.                                                                                             | View Det |                                     |
| Enterprise Ethereum             |   | Cloud IDE           | Provides an online integration environment for the development, deployment, and testing of<br>smart contracts.                                                                   |          | C <sup>I</sup> Reset Certificate    |
| Application Development Service |   | Browser             | You can use the blockchain browser to query the number of transactions, node information,                                                                                        |          |                                     |
|                                 | H |                     | latest block information, transaction information contained in a block, block information, and<br>the transaction details.                                                       |          |                                     |
|                                 |   |                     |                                                                                                    |          |                                     |

| Blockchain Services           | Overview             |                                                                                                    | Create Account                                                                                                    |
|-------------------------------|----------------------|----------------------------------------------------------------------------------------------------|----------------------------------------------------------------------------------------------------|
| lyperledger Fabric            |                      |                                                                                                    | Choose One Way to Create                                                                                                    |
| Overview                      | You can try the foll | owing features by using the test contract blockchain on the right side:                                                                                                    | Manually Automatically                                                                                                    |
| Tasks                         |                      | Provides programming languages that are Turing complete. Solidity is supported and                                                                                               | <ol> <li>The user manually creates a public-private key pair locally.</li> <li>Using Client Tool, to generate and manage public and private Key</li> </ol> |
| logs                          |                      | optimized.                                                                                                    | Account Name                                                                                                    |
| t Blockchain                  |                      | Provides account system management and supports account operations, including creating an<br>account, freezing an account, unfreezing an account, and resetting the account key. | Account Name                                                                                                    |
| Overview                      |                      |                                                                                                    | Account Public Key                                                                                                    |
| Contract Blockchains          | Cloud IDE            | Provides an online integration environment for the development, deployment, and testing of<br>smart contracts.                                                                   |                                                                                                    |
| logs                          | - • Browser          | You can use the blockchain browser to query the number of transactions, node information,                                                                                        |                                                                                                    |
| terprise Ethereum             |                      | latest block information, transaction information contained in a block, block information, and the transaction details.                                                          | Account Recovery Public Key                                                                                                    |
| blication Development Service |                      |                                                                                                    |                                                                                                    |
|                               |                      |                                                                                                    |                                                                                                    |
|                               |                      |                                                                                                    |                                                                                                    |
|                               |                      |                                                                                                    |                                                                                                    |
|                               |                      |                                                                                                    |                                                                                                    |
|                               |                      |                                                                                                    |                                                                                                    |
|                               |                      |                                                                                                    |                                                                                                    |

Click the more button the top right of the test blockchain to download certificates, development components or reset certificates. You can refer to **Development Guides** for more information about application development.

|                                 | 1 010111011                        |                                                                                                    |         |                                     |
|---------------------------------|------------------------------------|----------------------------------------------------------------------------------------------------|---------|-------------------------------------|
| ▼ Hyperledger Fabric            |                                    |                                                                                                    |         |                                     |
| Overview                        | You can try the fol                | lowing features by using the test contract blockchain on the right side:                                                                                                    |         |                                     |
| Tasks                           | Smart Contract                     | Provides programming languages that are Turing complete. Solidity is supported and                                                                                                    |         |                                     |
| Logs                            |                                    | optimized.                                                                                                    | Contra  | ect Blockchains                     |
| ▼ Ant Blockchain                | <ul> <li>Account System</li> </ul> | Provides account system management and supports account operations, including creating an                                                                                                    |         | Bownload Signed Certificate         |
| Overview                        |                                    | account, freezing an account, unfreezing an account, and resetting the account key.                                                                                                    | Nodes   | Download SDK                        |
| Oterview                        | Cloud IDE                          | Provides an online integration environment for the development, deployment, and testing of                                                                                                    | 4       | Download Root Certificate (trustCa) |
| Contract Blockchains            | Cloud IDE                          | erovides an online integration environment for the development, deployment, and testing of<br>smart contracts.                                                                                                    |         | Download Root Certificate (ca.crt)  |
| Logs                            |                                    |                                                                                                    | View De | + Create Account                    |
| Enterprise Ethereum             | Browser                            | You can use the blockchain browser to query the number of transactions, node information,<br>latest block information, transaction information contained in a block, block information, and<br>the transaction details. |         | C <sup>I</sup> Reset Certificate    |
| Application Development Service |                                    |                                                                                                    |         |                                     |

## Locally generate certificate and public-private key pair

### Use OpenSSL

Note: You do not need to manually install OpenSSL on a macOS system.

#### Install OpenSSL

Install OpenSSL on the Windows operating system as follows:

Go to OpenSSL download page (English), find version 1.0.20 (recommended), and download the installation package. Or, you can click the following download link:

- 32-bit OpenSSL installation package (direct download)

- 64-bit OpenSSL installation package (direct download)

Open the command line tool and go to the bin directory of the OpenSSL installation path.

Prepare the environment variables and enter set OPENSSL\_CONF=openssl.cfg on the command line.

#### Generate certificate requests

Generate private keys and certificate requests by using OpenSSL.

Note: You must remember the password of the private key and save the private key file properly.

openssl req -newkey rsa:2048 -keyout key\_pkcs10.pem -out csr.pem Generatinga 2048 bit RSA private key ......+++ writingnew private key to 'key\_pkcs10.pem' EnterPEM pass phrase: Verifying- Enter PEM pass phrase: -----

While this command is being executed, you are required to enter the following information:

Country name (2-letter code): Use the International Standards Organization (ISO) format and enter the 2-letter country code. For example, enter CN for China.

State or province name (full name): The province. For example, Zhejiang.

Locality name (for example, city): The city. For example, Hangzhou.

Organization name (for example, company): The organizational unit. For example, Pinyin of a company name.

Organizational unit name (for example, section): For example, IT Dept.

Common name (for example, domain name of your website): The domain name of the website encrypted with SSL.

This is a domain name that uses SSL certificate. For example, pay.xxxx.com. Different URLs are defined here as different website domain names. For example: xxxx.com, www.xxxx.com, and pay.xxxx.com are identified as three different website domain names. The website domain name here must be the same as the SMTP/POP3 server name set by the mail client software.

Email address: Optional, the email address.

Challenge password: Optional.

Optional company name: Optional.

### Use local key service

For your convenience, the BaaS platform provides a Java version of local key service.

#### Start local key service

The Java runtime environment must be version 1.7 or later.

Download the key generation tool. Click here to download.

Run the command java -jar baas-crypto-tool-1.0.0.jar --server.port=8080 to start the key service.

#### Generate certificate requests

After you start the key service, in the browser, enter http://localhost:8080/api/crypto/generateTlsKey? algo=rsa&isPkcs8=true&password=\${password} to generate the tlskey.zip file. Unzip the file to obtain client.csr and client.key. client.key is used to connect to the blockchain, and client.csr needs to be signed by the BaaS platform.

Note: Replace \${password} in the link with your own password.

#### Generate public and private key pairs

After you start the key service, in the browser, enter

http://localhost:8080/api/crypto/generateUserKey? algo=ec&isPkcs8=true&password=\${password} to generate the userkey.zip file. Unzip the file to obtain user.key and pub.txt. user.key is the private key of the user, and pub.txt is the public key of the user.

You can run this command twice to generate two public private key pairs. One is the key pair of the account and the other one is the recovery key pair.

## **Quick start**

This guide describes how to apply for a blockchain in Ant Blockchain. You need to complete the following steps:

#### 1. Create a consortium

- 2. Create a blockchain
- 3. Apply for blockchain permission
- 4. Develop applications

### Prerequisites

You have activated Alibaba Cloud BaaS and logged on to Alibaba Cloud.

If you use an Alibaba Cloud account, click here to log on.

### Create a consortium

Log on to the Alibaba Cloud BaaS console.

Select Contract Blockchains. If you do not have any consortia, click Create Consortium.

| <ul> <li>Hyperledger Fabric</li> </ul> | ſ   | + Create Consortium                                                                                                    |                          |                   |                        |                             |             |                 |
|----------------------------------------|-----|----------------------------------------------------------------------------------------------------|--------------------------|-------------------|------------------------|-----------------------------|-------------|-----------------|
| Overview                               |     |                                                                                                    |                          |                   |                        |                             |             |                 |
| Tasks                                  |     | Consortium Name                                                                                                    | Number of<br>Blockchains | Number of Members | Created At             | Role                        | Description | Actions         |
| Logs                                   |     | allow in the second second sec | 2                        | 1                 | Oct 16, 2019, 18:12:11 | Consortium<br>Administrator | test        | Manage          |
| <ul> <li>Ant Blockchain</li> </ul>     |     | 11.00                                                                                                    | 0                        | 1                 | Oct 22, 2019, 13:25:44 | Consortium<br>Administrator | test        | Manage          |
| Overview                               |     |                                                                                                    |                          |                   |                        |                             |             |                 |
| Contract Blockchains                   |     | 10.001                                                                                                    | 0                        | 1                 | Dec 24, 2019, 14:34:14 | Consortium<br>Administrator | test        | Manage   Delete |
| Logs                                   |     |                                                                                                    |                          |                   |                        |                             |             |                 |
| Enterprise Ethereum                    | 101 |                                                                                                    |                          |                   |                        |                             |             | < Prev 1 Next > |
| Application Development Service        |     |                                                                                                    |                          |                   |                        |                             |             |                 |
| Enterprise Ethereum                    | н   |                                                                                                    |                          |                   |                        |                             |             |                 |

After the consortium is created, you can create a blockchain.

### Create a blockchain

On the **Contract Blockchains** page complete the following steps to create a blockchain:

1. Click Manage corresponding to the blockchain to be created to enter the list of chain

|                                                          | I My Consol tia     |                          |                   |                        |                             |             |                 |
|----------------------------------------------------------|---------------------|--------------------------|-------------------|------------------------|-----------------------------|-------------|-----------------|
| <ul> <li>Hyperledger Fabric</li> <li>Overview</li> </ul> | + Create Consortium |                          |                   |                        |                             |             |                 |
| Tasks                                                    | Consortium Name     | Number of<br>Blockchains | Number of Members | Created At             | Role                        | Description | Actions         |
| Logs                                                     | 1000                | 2                        | 1                 | Oct 16, 2019, 18:12:11 | Consortium<br>Administrator | test        | Manage          |
| <ul> <li>✓ Ant Blockchain</li> <li>Overview</li> </ul>   | 10.000              | 0                        | 1                 | Oct 22, 2019, 13:25:44 | Consortium<br>Administrator | test        | Manage          |
| Contract Blockchains                                     | -                   | 0                        | 1                 | Dec 24, 2019, 14:34:14 | Consortium<br>Administrator | test        | Manage   Delete |
| Logs                                                     |                     |                          |                   |                        |                             |             | Prev 1 Next >   |
| Enterprise Ethereum     Application Development Service  |                     |                          |                   |                        |                             |             |                 |

management. 

Application Development

Click Create Blockchain to enter the purchase page.

| <                     | Blockchain Mana     | gement           |               |         |       |                 |           |       |                 |  |  |
|-----------------------|---------------------|------------------|---------------|---------|-------|-----------------|-----------|-------|-----------------|--|--|
| Blockchain Management | + Create Blockchain |                  |               |         |       |                 |           |       |                 |  |  |
| Project Management    |                     | Create Blockdram |               |         |       |                 |           |       |                 |  |  |
| Member Management     | Blockchain Name     | Region           | Specification | Network | Nodes | Created At      | Expire At | State | Actions         |  |  |
|                       |                     |                  |               |         | No da | ta is available |           |       |                 |  |  |
|                       |                     |                  |               |         |       |                 |           |       | < Prev 1 Next > |  |  |

On the purchase page, select the consortium, and the purchased blockchain will be configured in your selected consortium. Then select the duration of the blockchain according to your needs and click **Buy Now** (see **Purchase Guide**).

For more operations, see Manage consortium blockchains.

## Apply for blockchain permission

After the blockchain is created, you can then apply for blockchain permissions to prepare for blockchain development.

On the blockchain list page, click **Apply** to apply for certificates and account. For more information, see **Quick Experience for Free**.

| Blockchain Management | + Create Blockchai  | 'n                |                                                                                                    |         |       |                        |                       |                                         |                                 |
|-----------------------|---------------------|-------------------|----------------------------------------------------------------------------------------------------|---------|-------|------------------------|-----------------------|-----------------------------------------|---------------------------------|
| Project Management    |                     |                   |                                                                                                    |         |       |                        |                       |                                         |                                 |
| Member Management     | Blockchain Name     | Region            | Specification                                                                                                    | Network | Nodes | Created At             | Expire At             | State                                   | Actions                         |
|                       | 10.00               | -                 |                                                                                                    | Running | 4     | Dec 26, 2019, 19:30:10 | Jan 9, 2020, 19:42:49 | <ul> <li>Already<br/>Applied</li> </ul> | View   Manage   More            |
|                       | Annual Content      | 1000              | tion and the second second sec | Running | 4     | Jan 2, 2020, 14:20:00  | Jan 3, 2021, 00:00:00 | <ul> <li>Not<br/>Applied</li> </ul>     | Apply                           |
|                       |                     |                   |                                                                                                    |         |       |                        |                       |                                         | < Prev 1 Next >                 |
| <                     | Blockchain Mana     | agement           |                                                                                                    |         |       |                        |                       |                                         |                                 |
| Blockchain Management | + Create Blockchair | n                 |                                                                                                    |         |       |                        |                       |                                         |                                 |
| Project Management    |                     |                   |                                                                                                    |         |       |                        |                       |                                         |                                 |
| Member Management     | Blockchain Name     | Region            | Specification                                                                                                    | Network | Nodes | Created At             | Expire At             | State                                   | Actions                         |
|                       | 100 B               | China (Hong Kong) |                                                                                                    | Running | 4     | Dec 26, 2019, 19:30:10 | Jan 9, 2020, 19:42:49 | Already     Applied                     | View Manage More                |
|                       | (in second          | China (Hong Kong) |                                                                                                    | Running | 4     | Jan 2, 2020, 14:20:00  | Jan 3, 2021, 00:00:00 | Download !                              | Signed Certificate              |
|                       |                     |                   |                                                                                                    |         |       |                        |                       |                                         | Root Certificate (trustCa) at > |

Then download certificates and development components to start develop blockchain applications.

### **Develop applications**

You can refer to Development Guides for more information about application development.

## **Enterprse Ethereum - Quroum**

## Quick start

Alibaba Cloud BaaS provides a quick mode to create and deploy secure Enterprise Ethereum -Quorum networks. You only need to specify required information, and Alibaba Cloud BaaS will automatically perform operations to create a complete Quorum network.

Note: After you are getting more familiar with Quorum technology, you can customize and extend your blockchain network by inviting new members. These new members can deploy their Quorum nodes on cloud platforms (like AWS, Azure, etc.) or in on-premise environment. Alibaba Cloud BaaS can help you build up a cross-cloud, cross-region consortium blockchain network easily.

### Create Enterprise Ethereum - Quorum

Log on to Alibaba Cloud.

- If you are using an Alibaba Cloud account, click here to log on .
- If you are using a RAM user, click here to log on.

Log on to the Alibaba Cloud BaaS console. Click the top left navigation panel and choose the entry **Enterprise Ethereum**.

| Blockchain Services<br>Enterprise Ethereum | Ŧ  | Enterprise Ether | eum - Quo | orum            |      |          |         |         |           |
|--------------------------------------------|----|------------------|-----------|-----------------|------|----------|---------|---------|-----------|
| Hyperledger Fabric<br>Ant Blockchain       |    | My Ethereums     |           |                 |      |          |         |         |           |
| Enterprise Ethereum                        |    | Create Ethereum  | Refresh   |                 |      |          |         |         |           |
|                                            |    | Ethereum ID/Name | State     | Region          | Netw | ork ID   | Consens | us      | Nodes     |
|                                            | 14 |                  |           |                 |      |          | No      | data is | available |
|                                            |    | My Nodes         |           |                 |      |          |         |         |           |
|                                            |    | Refresh          |           |                 |      |          |         |         |           |
|                                            |    | Node ID/Name     | State     | Access Endpoint |      | Ethereum | ID      | Create  | ed At     |
|                                            |    |                  |           |                 |      |          |         |         |           |

#### ClickCreate Ethereum.

| Blockchain Services<br>Enterprise Ethereum 👻 | Enterprise Ether | eum - Quoru | im     |            |           |
|----------------------------------------------|------------------|-------------|--------|------------|-----------|
| Overview                                     | My Ethereums     |             |        |            |           |
|                                              | Create Ethereum  | Refresh     |        |            |           |
|                                              | Ethereum ID/Name | State       | Region | Network ID | Consensus |
|                                              |                  |             |        |            |           |

#### Specify the following information.

| Parameter  | Description                                                                                                    |
|------------|----------------------------------------------------------------------------------------------------|
| Name       | We recommend that you enter a business-related name that is easy to identify.                                                                                                    |
| Network ID | The network id of Ethereum network, which can' t be modified after creation.                                                                                                    |
| Consensus  | Istanbul BFT (Byzantine Fault Tolerance) Consensus:<br>A PBFT-inspired consensus algorithm with<br>transaction finality, by AMIS.                                                                                                    |
| GasLimit   | Gas limit can be applied to both individual<br>transactions and blocks, block-gas-limit. For<br>individual transactions, the gas limit represents the<br>maximum amount of gas you indicate you are<br>willing to pay for a contract execution transaction.<br>The block gas limit represents the maximum<br>cumulative gas used for all the transactions in a<br>block. With the launch of Homestead, the block gas<br>limit floor will increase from 3,141,592 gas to<br>4,712,388 gas (~50% increase). |
| Region     | The region where your organization is located. We                                                                                                    |

|             | recommend that you select the region where your business application system is located. |
|-------------|-----------------------------------------------------------------------------------------|
| Description | Enter the organization description.                                                     |

Click the "Add Node" button to add Ethereum network node as you need.

| Create Ethereum         |        | ×          |
|-------------------------|--------|------------|
| Name: (j)               |        |            |
| supplychain             |        |            |
| Network ID: (i)         |        |            |
| 2111                    |        |            |
| Consensus: (j)          |        |            |
| istanbul                |        | $\sim$     |
| Difficulty: (j)         |        |            |
| 0x01                    |        |            |
| GasLimit: (j)           |        |            |
| 0xE0000000              |        |            |
| Region:                 |        |            |
| East China 2 (Shanghai) |        | $\sim$     |
| Description:            |        |            |
|                         |        |            |
|                         |        |            |
| Add Node                |        | Contact Us |
| Node Name               | Action | 1          |
| wholesaler              | Delete | )          |
|                         |        |            |
|                         | Create | Close      |

#### Click Create.

On the **Overview** page, you can see the network and node that you created. The network

and node are in the **Creating** status.

It may take 15~40 minutes for the system to configure and create the resources.

| eth-1px7i1y482vic<br>DemoNetowrk  | <ul> <li>Running</li> </ul> | cn-shanghai | 5544332 | istanbul | 1 | uid 431 Pg |    | AddNode Invite<br>Delete |
|-----------------------------------|-----------------------------|-------------|---------|----------|---|------------|----|--------------------------|
| eth-u9jla0x1w8m5<br>supplychain 📑 | *Creating                   | cn-shanghai | 2111    | istanbul | 4 | uic _1 28  | D, | AddNode Invite<br>Delete |
|                                   |                             |             |         |          |   |            |    |                          |

After you have created one network, you can click the name of the network in **My Ethereums** to view the status of the networks.

| Blockchain Services<br>Enterprise Ethereum 🝷 | Enterprise Ethere       | um - Quorum                 |             |            |           |
|----------------------------------------------|-------------------------|-----------------------------|-------------|------------|-----------|
| Overview                                     | My Ethereums            |                             |             |            |           |
|                                              | Create Ethereum         | Refresh                     |             |            |           |
|                                              | Ethereum ID/Name        | State                       | Region      | Network ID | Consensus |
| 2                                            | eth-pc8xy89f6zso 🤌<br>2 | <ul> <li>Running</li> </ul> | cn-hangzhou | 22         | istanbul  |

In My Nodes, click the name of a node to view the details.

| Blockchain Services<br>Enterprise Ethereum | Enterprise Ethereum      | n - Quorum                     |                         |       |               |           |           |              |                     |             | Quick Introduction | ② Help |
|--------------------------------------------|--------------------------|--------------------------------|-------------------------|-------|---------------|-----------|-----------|--------------|---------------------|-------------|--------------------|--------|
| Overview                                   | My Ethereums             |                                |                         |       |               |           |           |              |                     |             |                    |        |
|                                            | Create Ethereum          | Refresh                        |                         |       |               |           |           |              |                     |             |                    |        |
|                                            | Ethereum ID/Name         | State                          | Region                  | Netwo | k ID          | Consensus |           | Nodes        | Creator             | Description | Action             |        |
| -                                          | eth-pc8xy89%zso 🤌<br>2   | Running                        | cn-hangzhou             | 22    |               | istanbul  |           | 7            | uid-1287            |             | AddNode Invite     | Delete |
|                                            | My Nodes                 |                                |                         |       |               |           |           |              |                     |             |                    |        |
|                                            | Refresh                  |                                |                         |       |               |           |           |              |                     |             |                    |        |
|                                            | Node ID/Name             | State                          | Access Endpoint         |       | Ethereum ID   |           | Created   | Az           | Creator             | Description | Action             |        |
|                                            | enode-1fm9bn8f2lby0<br>2 | <ul> <li>Bunning 5%</li> </ul> | http://001<br>ws://0000 |       | eth-pc8xy89f6 | 3250      | Jan 9, 20 | 19, 15:12:11 | uid-1287            |             | Approve Explore    | er 🥝   |
|                                            | enode-1jom89p1zy7ns<br>3 | <ul> <li>Bunning 5%</li> </ul> | http: 006<br>ws:// 05   |       | eth-pc8xy89f6 | 3250      | Jan 9, 20 | 19, 15:12:11 | uid-1287 54 $P_{g}$ |             | Approve Explore    | r Ø    |

Node details are included in tabs such as Configuration, Node Information, Security, and

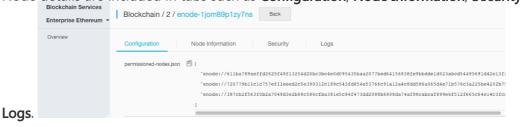